# GE Healthcare

# **URGENT – ACTION CORRECTIVE DE SECURITE**

Healthcare Systems 9900 Innovation Drive Wauwatosa, WI 53226, États-Unis

Référence GE Healthcare: FMI 80135

mercredi 7 décembre 2011

Destinataires: Directeurs d'hôpitaux Chefs de service de radiologie Gestionnaires des risques Correspondant local de matériovigilance

## Objet: **AW Server (AWS) peut afficher un nom de patient incorrect sur des images (Volume Viewer) ou des onglets (Results Viewer)**

GE Healthcare a pris connaissance de deux problèmes de sécurité distincts et sans lien entre eux sur le produit AW Server. Ces problèmes et les instructions de sécurité associées sont décrits ci-après. **Veuillez vous assurer que tous les utilisateurs potentiels de votre établissement sont informés de cet avis de sécurité et des mesures recommandées.**

### **Problème Problème n° 1 :**

Sur les écrans dotés d'une résolution de 2 mégapixels (2 MP) ou supérieure (c'est-à-dire supérieure à la résolution 1600x1200), pour une certaine séquence de commandes précisée dans l'Annexe relative au problème n° 1, en alternant entre deux onglets Volume Viewer avec différents patients, la section supérieure de l'affichage Volume Viewer ne parvient pas à s'actualiser entre les patients. Un nom de patient incorrect s'affiche ainsi dans les fenêtres de visualisation supérieures. **Reportezvous à l'Annexe pour de plus amples informations.** 

### **Problème n° 2** :

Lors du démarrage de l'application Results Viewer dans la fenêtre client de l'AW Sever pour un examen patient particulier, si un second examen patient est sélectionné pendant le démarrage de l'application, Results Viewer affichera le nom et les images du deuxième patient dans les fenêtres de visualisation. Cependant, le nom du premier patient s'affichera dans l'onglet Applications. **Reportezvous à l'Annexe pour de plus amples informations.**

## **Instructions Problème n° 1 :**

**de sécurité**

**de sécurité**

Pour les écrans dotés de résolutions comprises entre 2 MP et 3 MP, contactez votre technicien pour installer le fichier de configuration correct conformément aux instructions du manuel de maintenance GE. Veuillez noter que les résolutions supérieures à 3 MP ne sont pas supportées par l'AW Server.

Veuillez également noter qu'une Note de mise à jour pour les utilisateurs GE (5398897-199 Révision 1) recommandait d'apporter des modifications au fichier solo.ini afin d'améliorer la performance de défilement pour les écrans haute résolution. NE PAS appliquer ces modifications, car ce sont elles qui provoquent l'apparition du problème de sécurité.

### **Problème n° 2** :

Lors du démarrage de l'application Results Viewer, attendez que l'application soit entièrement initialisée et que celle-ci affiche les images du premier examen de patient sélectionné avant de procéder à la sélection d'un autre examen de patient.

### **Produits concernés** Les deux problèmes décrits ci-dessus concernent l'AW Server Version 2.0 avec la configuration logicielle 2.0-4.0 uniquement. Pour identifier la version du logiciel AW Server que vous utilisez, lancez un "Client AW Server" et vérifiez la version dans le coin supérieur gauche de l'écran de connexion (illustrée ci-dessous avec la version surlignée dans l'encadré rouge). La version 2.0 s'affiche de la façon suivante : « aws-2.0-4.0 ».

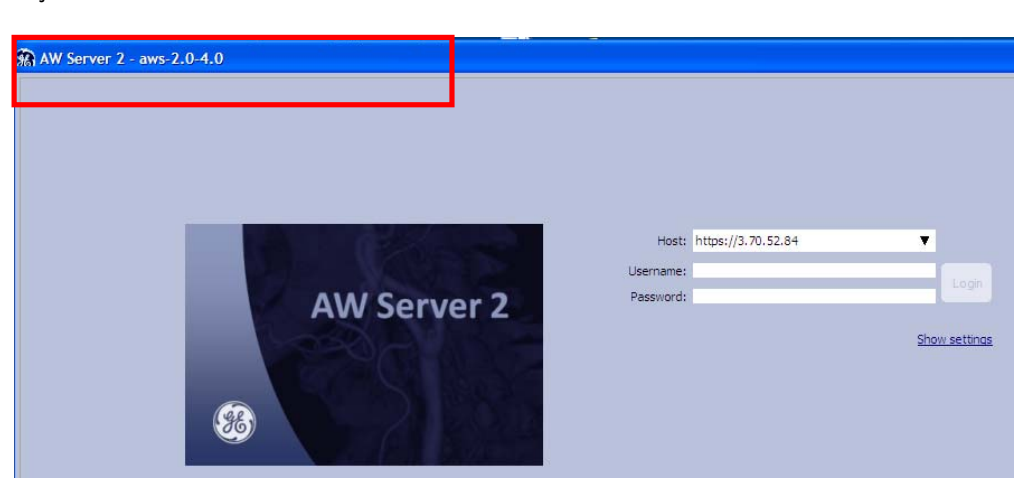

- **Correction du produit** GE Healthcare corrigera toutes les installations AW Server concernées en proposant une mise à niveau logicielle sans frais. Un représentant du service après-vente GE Healthcare vous contactera afin de convenir d'un rendez-vous pour cette correction.
- **Contact** Pour toutes questions relatives à cet avis de sécurité ou à l'identification des systèmes concernés, n'hésitez pas à prendre contact avec votre représentant GE Healthcare.

Vous pouvez aussi contacter le support technique au numéro suivant : 0 800 15 25 25.

GE Healthcare confirme que l'Afssaps a été informée de cet avis de sécurité.

Soyez assurés que le maintien d'un niveau de sécurité et de qualité élevé est notre principale priorité. Pour toute question, n'hésitez pas à nous contacter immédiatement.

Cordialement,

Vice President OARA Chief Medical Officer

James Dennison William Denman, M.D., FRCA GE Healthcare Systems GE Healthcare Systems

## ANNEXE

## **Problème de sécurité n°1**

Sur l'AW Server, lors de l'utilisation d'un client avec un moniteur haute résolution, si un utilisateur ouvre au moins deux onglets Volume Viewer avec les données de plusieurs patients, une certaine séquence de commandes au moment d'alterner entre les onglets des patients peut provoquer l'échec de la mise à jour de la section supérieure de l'affichage Volume Viewer au profit des données du nouveau patient. Le nom du patient incorrect (c'est-à-dire le premier) peut ainsi s'afficher dans les fenêtres de visualisation supérieures lorsque les données d'images du deuxième patient sont affichées. Les fenêtres de visualisation inférieures affichent le nom du patient correct, tout comme l'onglet du nom du patient illustré ci-après. Cette erreur survient uniquement sur les écrans dotés d'une résolution de 2 MP ou supérieure (c'est-à-dire supérieure à 1600x1200).

La séquence de commandes entraînant ce problème inclut les actions suivantes : (1) maximisation de la fenêtre client AW Server ; (2) passage en mode plein écran pendant la visualisation des données du premier patient ; (3) désactivation ultérieure du mode plein écran pendant la visualisation des données du deuxième patient ; et (4) retour aux données du premier patient.

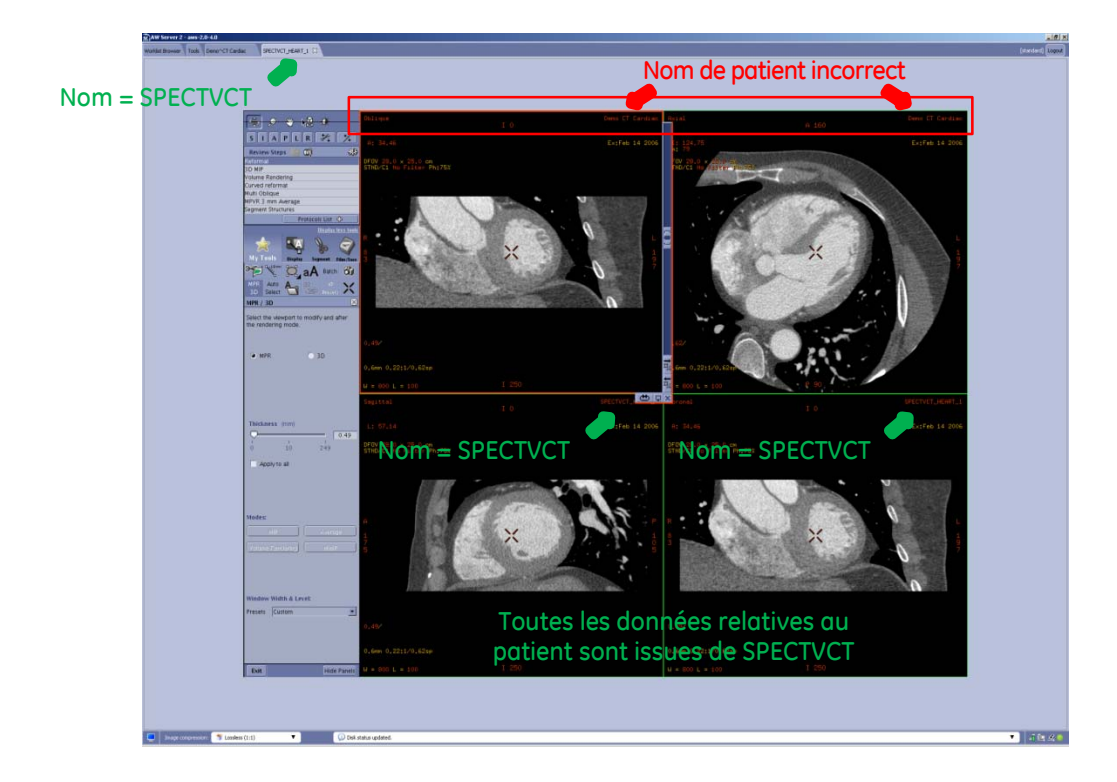

## **Problème de sécurité n°2**

Sur l'AW Server, l'application Results Viewer peut prendre entre 5 et 8 secondes pour initialiser et afficher un examen de patient sélectionné lors du premier démarrage. Si un deuxième examen de patient est sélectionné avant que cette initialisation ne soit terminée, les données du deuxième patient s'afficheront dans les fenêtres de visualisation avec le nom de patient correspondant des fenêtres de visualisation. Cependant, le nom du premier patient s'affichera dans l'onglet Applications, comme illustré ci-après.

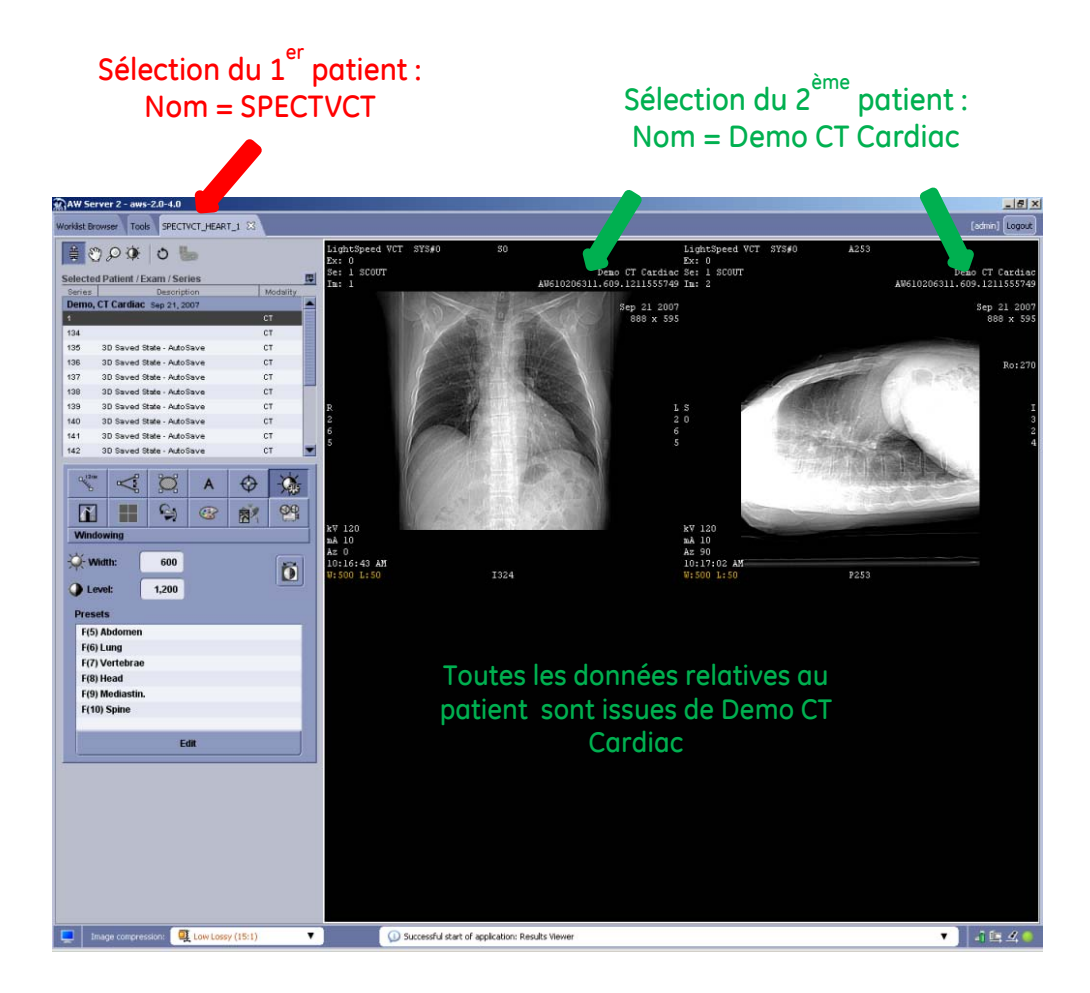